# Dell Vostro 260/260S Setup And Features Information

# Informacja o ostrze**ż**eniach

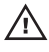

PRZESTROGA: Napis OSTRZE**Ż**ENIE informuje o sytuacjach, w których wyst**ę**puje ryzyko uszkodzenia sprz**ę**tu, obra**ż**e**ń** ciała lub **ś**mierci.

Obudowa typu miniwie**ż**a — widok z przodu i z tyłu

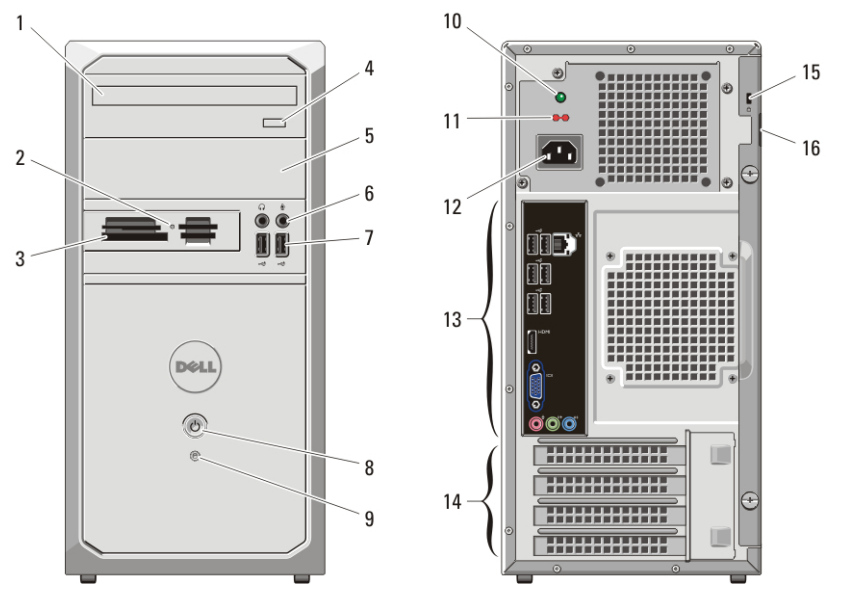

#### Rysunek 1. Widok z przodu i z tyłu: obudowa typu miniwie**ż**a

- 1. napęd dysków optycznych
- 2. lampka stanu czytnika kart pamięci
- 3. czytnik kart pamięci "19 w 1" (opcjonalny)
- 4. przycisk wysuwania tacy napędu dysków optycznych
- 5. wnęka napędu dysków optycznych
- 6. złącza mikrofonu i słuchawek
- 7. złącza USB 2.0 (2)
- 8. przycisk zasilania
- 9. lampka aktywności dysku twardego
- 10. lampka diagnostyczna zasilania
- 11. przełącznik wyboru napięcia

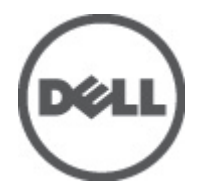

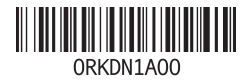

Regulatory Model: D11M, D06D Regulatory Type: D11M001, D06D001 2011–05

- 12. złącze kabla zasilania
- 13. złącza na panelu tylnym
- 14. gniazda kart rozszerzeń (4)
- 15. gniazdo linki zabezpieczającej
- 16. ucho kłódki

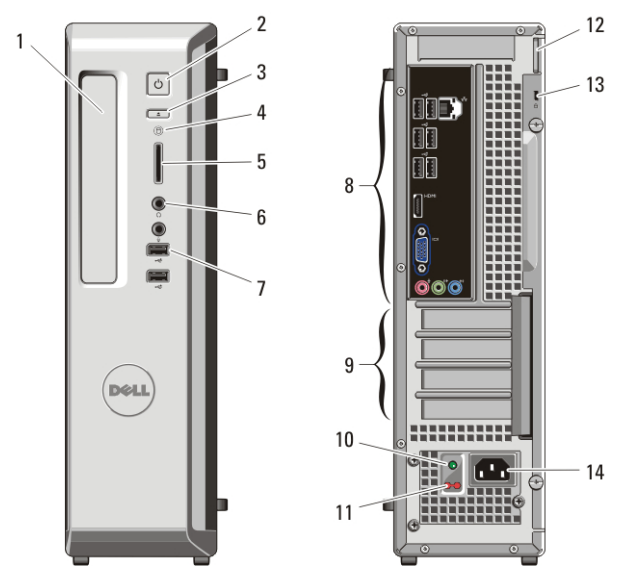

# Obudowa typu slim tower — widok z przodu i z tyłu

Rysunek 2. Widok z przodu i z tyłu: obudowa typu slim tower

- 1. wnęka napędu dysków optycznych
- 2. przycisk zasilania
- 3. przycisk wysuwania tacy napędu dysków optycznych
- 4. lampka aktywności dysku twardego
- 5. czytnik kart pamięci "8 w 1"
- 6. złącza słuchawek i mikrofonu
- 7. złącza USB 2.0 (2)
- 8. złącza na panelu tylnym
- 9. gniazda kart rozszerzeń (4)
- 10. lampka diagnostyczna zasilania
- 11. przycisk diagnostyki zasilania
- 12. ucho kłódki
- 13. gniazdo linki zabezpieczającej
- 14. złącze kabla zasilania

# Obudowa typu miniwie**ż**a i slim tower — panel tylny

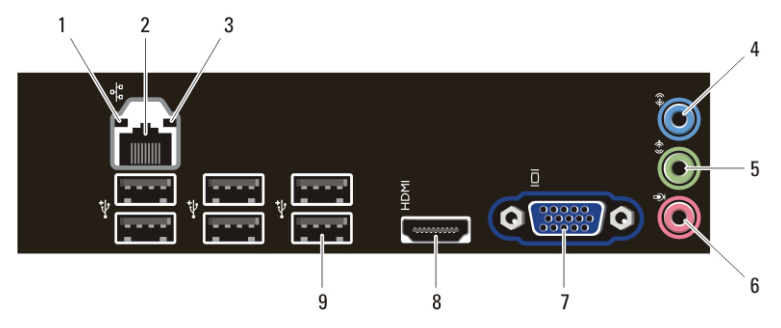

#### Rysunek 3. Panel tylny: obudowa typu miniwie**ż**a i slim tower

- 1. lampka integralności łącza
- 2. złącze karty sieciowej
- 3. lampka aktywności sieci
- 4. złącze wejścia liniowego
- 5. złącze wyjścia liniowego
- 6. złącze mikrofonu
- 7. złącze VGA
- 8. złącze HDMI
- 9. złącza USB 2.0 (6)

# Szybka konfiguracja

PRZESTROGA: Przed rozpocz**ę**ciem wykonywania jakichkolwiek procedur opisanych w tym rozdziale nale**ż**y zapozna**ć** si**ę** z informacjami dotycz**ą**cymi bezpiecze**ń**stwa dostarczonymi wraz z komputerem. Dodatkowe zalecenia mo**ż**na znale**źć** na stronie www.dell.com/regulatory\_compliance.

**U** 

UWAGA: Niektóre urządzenia są dostarczane z komputerem tylko wtedy, gdy zostały zamówione.

1. Podłącz monitor jednym z następujących kabli:

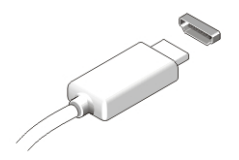

Rysunek 4. zł**ą**cze HDMI

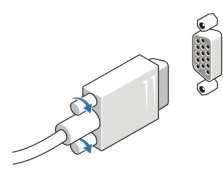

#### Rysunek 5. zł**ą**cze VGA

2. Podłącz klawiaturę lub mysz USB (opcjonalnie).

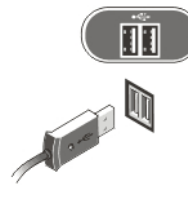

#### Rysunek 6. Podł**ą**czanie urz**ą**dze**ń** USB

3. Podłącz kabel sieciowy (opcjonalnie).

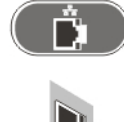

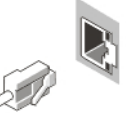

#### Rysunek 7. Poł**ą**czenie sieciowe

4. Podłącz kabel (lub kable) zasilania.

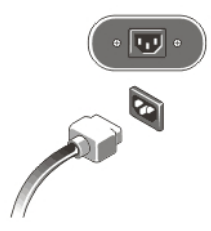

#### Rysunek 8. Podł**ą**czanie zasilania

5. Naciśnij przyciski zasilania monitora i komputera.

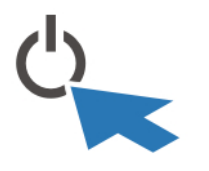

### Rysunek 9. Wł**ą**czanie zasilania

## Dane techniczne

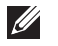

UWAGA: Poniższe dane techniczne obejmują wyłącznie dane wymagane przez prawo, które muszą być dostarczone z komputerem. Pełne i aktualne dane techniczne komputera są dostępne w witrynie support.dell.com.

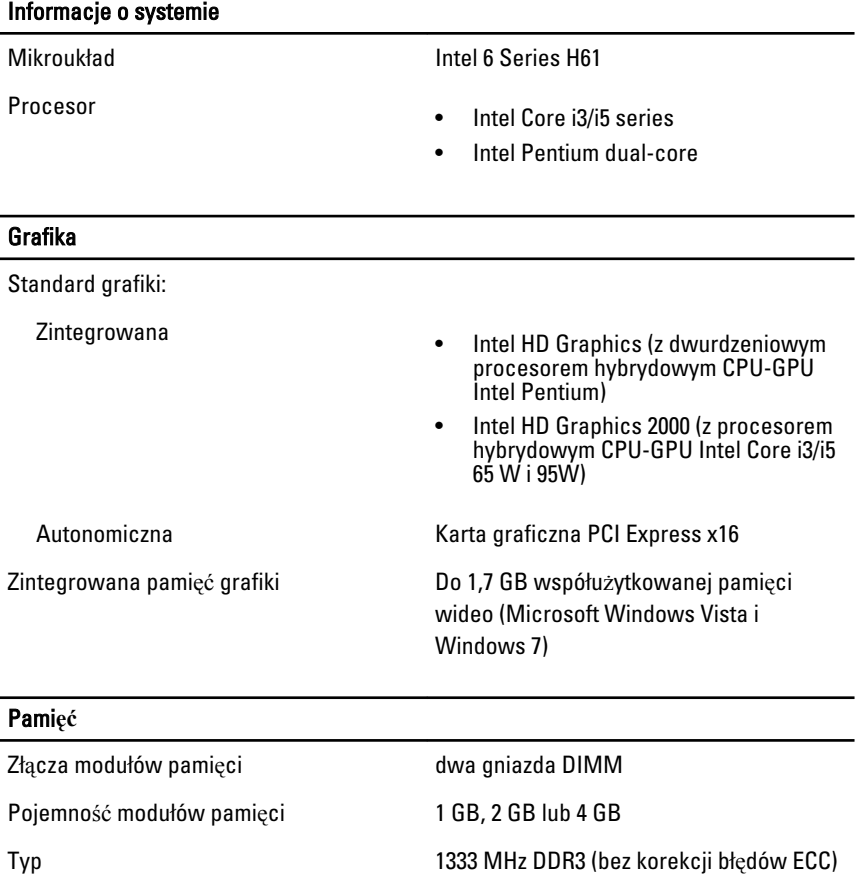

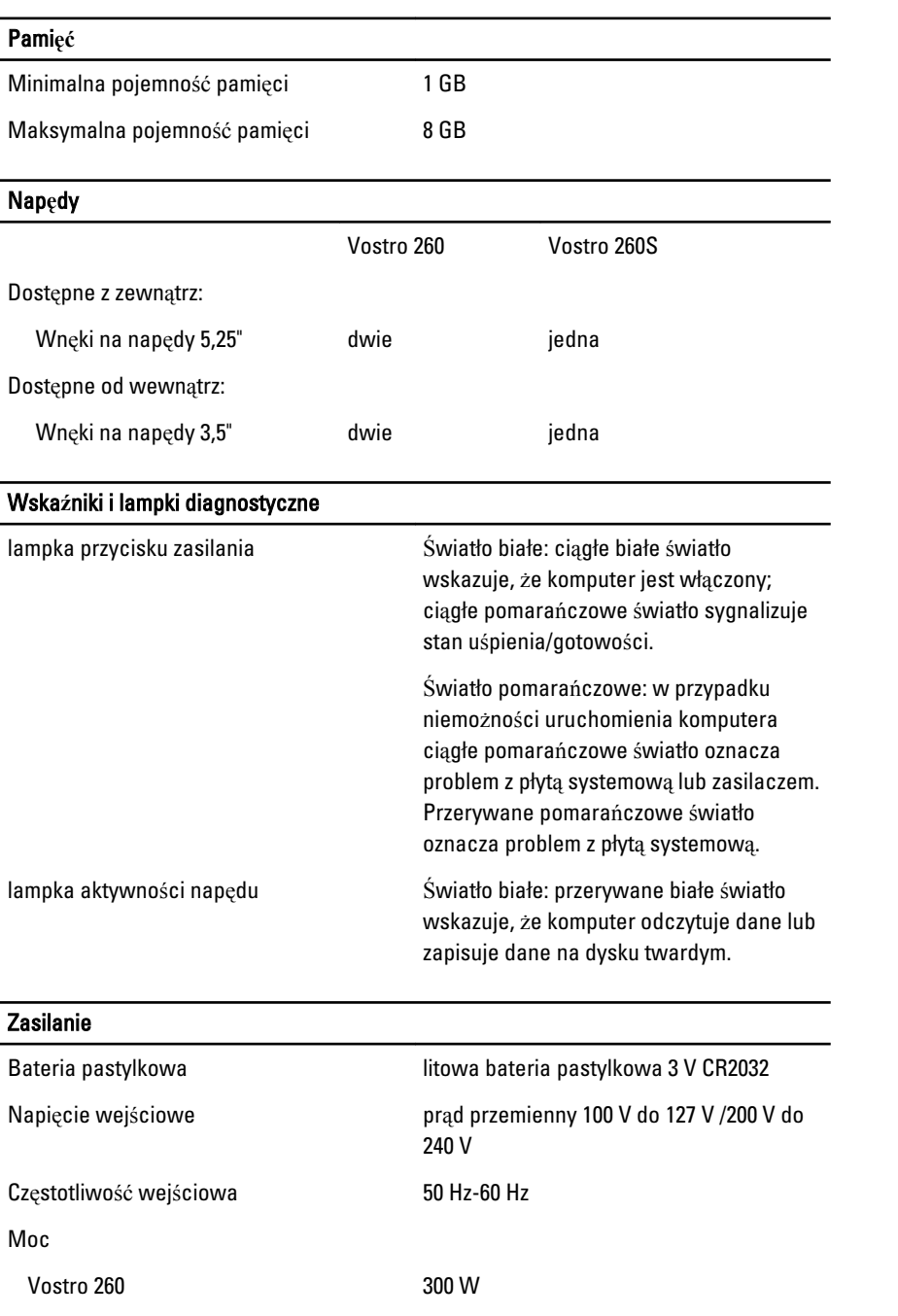

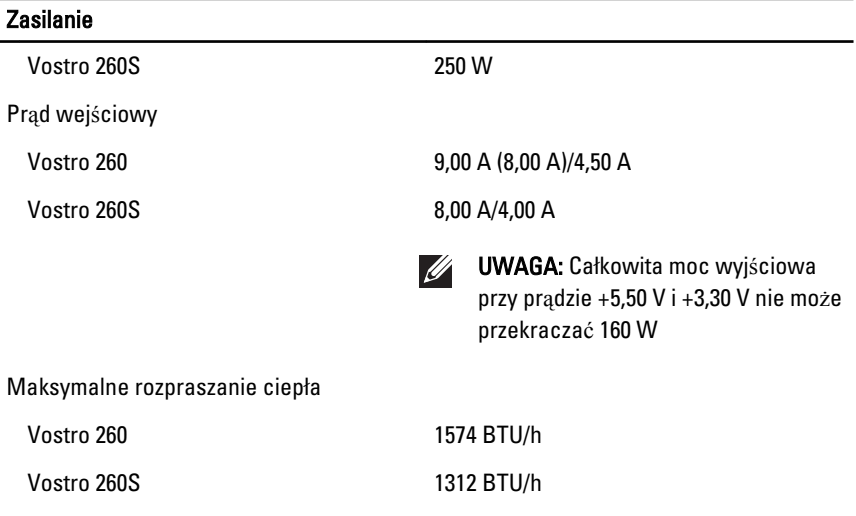

UWAGA: Rozproszenie ciepła jest obliczane na podstawie znamionowej mocy zasilania w watach.

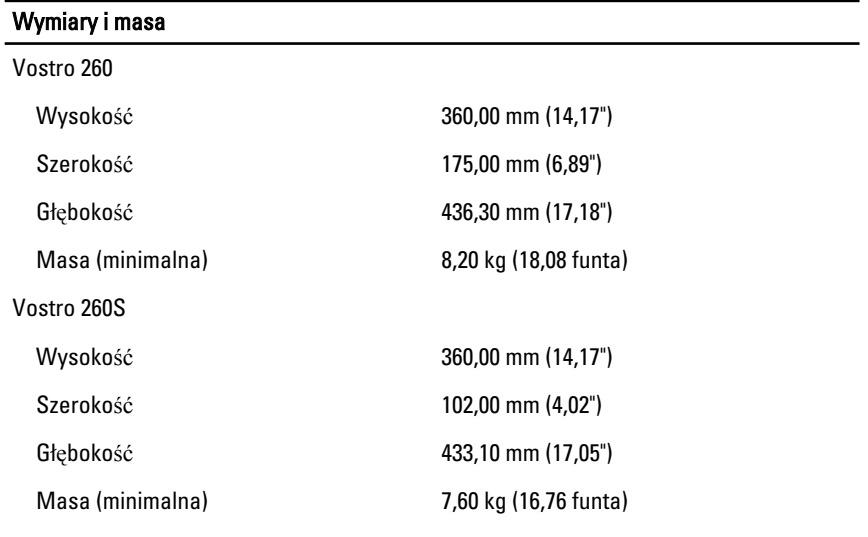

# **Ś**rodowisko pracy

Temperatura:

Podczas pracy 10 °C do 35 °C (50 °F do 95 °F)

#### **Ś**rodowisko pracy

Podczas przechowywania –40 °C do 65 °C (-40 °F do 149 °F)

Wilgotność względna 20% do 80% (bez kondensacji)

# Dodatkowe informacje i zasoby

W dostarczonych z komputerem dokumentach dotyczących bezpieczeństwa i przepisów prawnych oraz w witrynie poświęconej zgodności z przepisami, pod adresem **www.dell.com/regulatory\_compliance**, można znaleźć szczegółowe informacje na następujące tematy:

- Zalecenia dotyczące bezpieczeństwa
- Certyfikaty i przepisy prawne
- Ergonomia

W witrynie **www.dell.com** można znaleźć dodatkowe informacje na następujące tematy:

- Gwarancia
- Warunki sprzedaży (tylko w Stanach Zjednoczonych)
- Umowa licencyjna dla użytkownika końcowego

#### **Informacje zawarte w tym dokumencie mogą ulec zmianie bez uprzedzenia. © 2011 Dell Inc. Wszelkie prawa zastrzeżone.**

Powielanie dokumentu w jakikolwiek sposób bez pisemnej zgody firmy Dell Inc. jest surowo zabronione.

Znaki towarowe użyte w niniejszym tekście: nazwa Dell™, logo DELL, Dell Precision™, Precision ON™, ExpressCharge™, Latitude™, Latitude ON™, OptiPlex™, Vostro™ oraz Wi-Fi Catcher™ są znakami towarowymi należącymi do firmy Dell Inc. Intel®, Pentium®, Xeon®, Core™, Atom™, Centrino® oraz Celeron® są zastrzeżonymi znakami towarowymi należącymi do firmy Intel Corporation w Stanach Zjednoczonych i innych krajach. AMD® jest zastrzeżonym znakiem towarowym, a AMD Opteron™, AMD Phenom™, AMD Sempron™, AMD Athlon™, ATI Radeon™, oraz ATI FirePro™ są znakami towarowymi należącymi do firmy Advanced Micro Devices, Inc. Microsoft®, Windows®, MS-DOS®, Windows Vista® oraz klawisz startowy Windows Vista oraz Office Outlook® są znakami towarowymi lub zastrzeżonymi znakami towarowymi należącymi do firmy Microsoft Corporation w Stanach Zjednoczonych i/ lub innych krajach. Blu-ray Disc™ jest znakiem towarowym należącym do firmy Blu-ray Disc Association (BDA) i jest używany na zasadzie licencji odnośnie dysków i odtwarzaczy. Słowo Bluetooth® jest zastrzeżonym znakiem towarowym należącym do firmy Bluetooth® SIG, Inc., używanym przez firmę Dell Inc. na zasadzie licencji. Wi-Fi® jest zastrzeżonym znakiem towarowym należącym do firmy Wireless Ethernet Compatibility Alliance, Inc.

Inne znaki towarowe oraz nazwy handlowe mogą zostać wykorzystane w niniejszej publikacji w odniesieniu do innych jednostek określających oznaczenia i nazwy swoich produktów, firma Dell Inc. nie rości sobie żadnych praw do znaków towarowych i nazw handlowych niebędących jej własnością.